## **Setting up customised course groups in Application and Decision Tracker (2024 cycle) \***

## **1. Log in to Application and Decision Tracker, then select 'Faculty Setup' from the top menu**

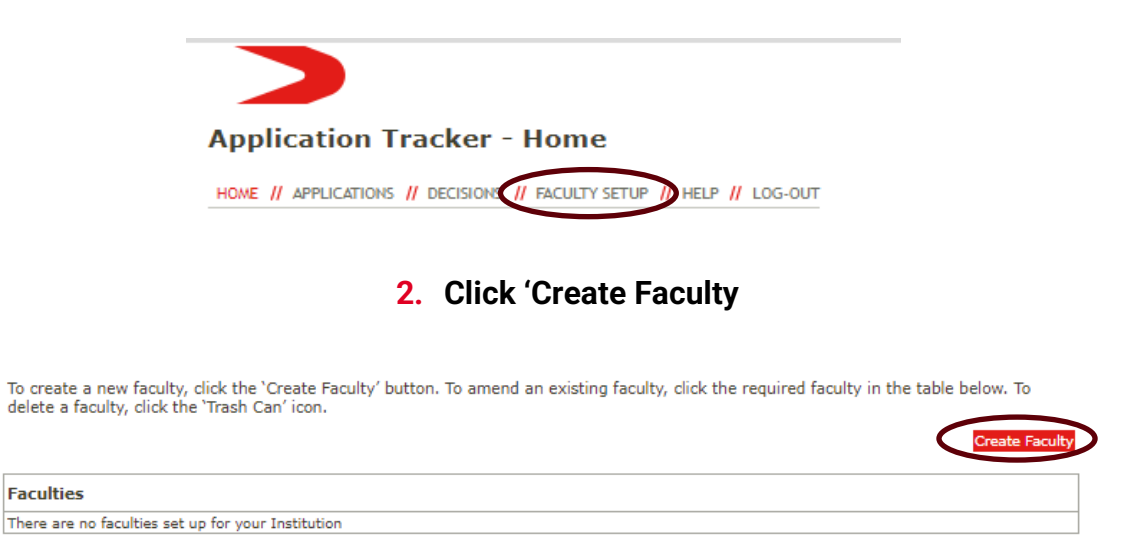

## **3. Follow the on-screen instructions to map your course codes to groups or faculties**

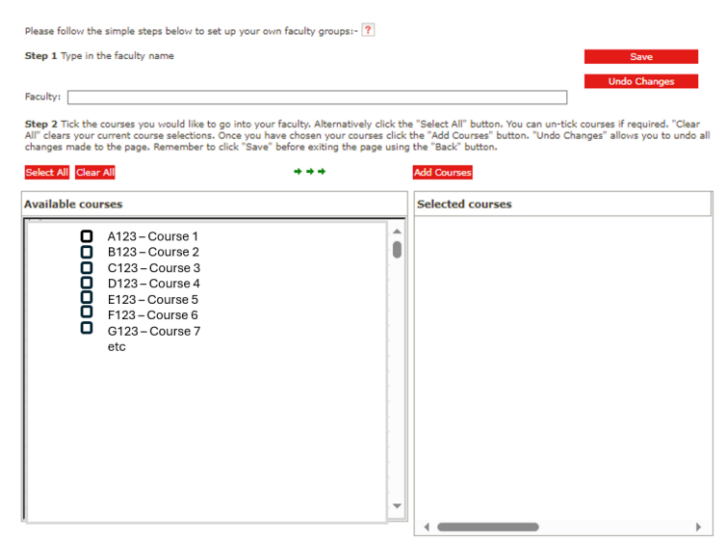

\*This activity must be completed before Application & Decision Tracker stops updating in July 2024.